## **Настройка двух мониторов под МСВС**

Авансцена: ноутбук Т60. видеоплата ATI Mobility Radeon x1400, МСВС 3.0 сборка 13

Проблема: кнопка Fn+F7 переключает либо на внешний монитор, либо на локальный, а хочется, чтобы оператор смотрел не на проектор, а на локальный монитор

1. Скачал драйвер отсюда<http://ati.amd.com/support/drivers/linux/linux-radeon.html>

2. При запуске ati-driver-installer-8.36.5-x86.x86\_64.run ругается так

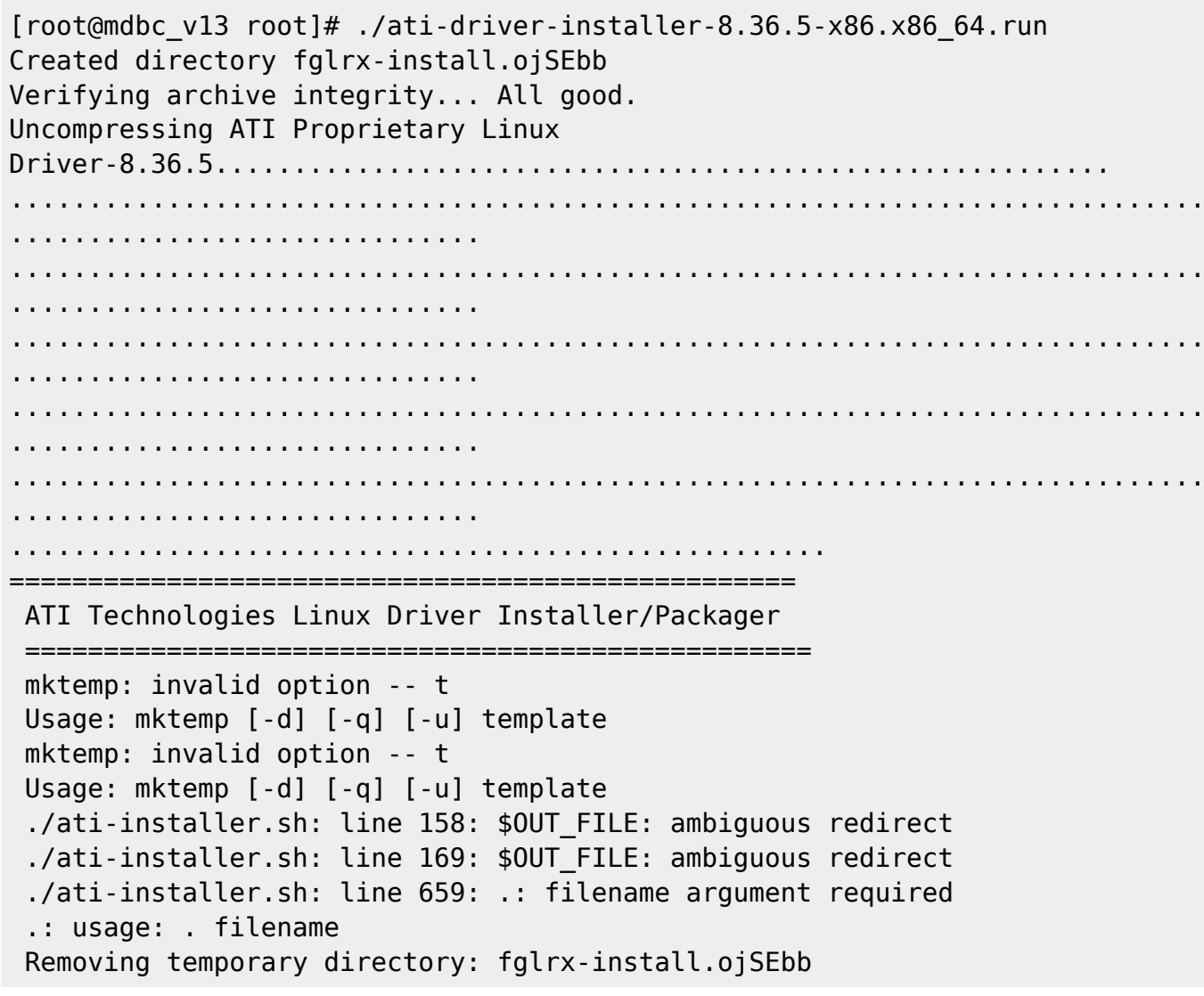

3. Разархивировал в каталог ATI

./ati-driver-installer-8.36.5-x86.x86\_64.run --extract ATI

4. Внутри ATI в файле ati-installer.sh удалил из строче вызова mktemp ключ -t потом выяснилось, что установка все равно не работает

5. Скопировал файлы подкаталога x680 (для версии xorg 6.8.x) в дерево X11

6. Исправил xorg.conf так

Open Source & Linux Lab - http://wiki.osll.ru/

# File generated by OC MCBC 3.0 installer. Section "ServerLayout" Identifier "Anaconda Configured" Screen 0 "Screen0" 0 0 InputDevice "Mouse0" "CorePointer" InputDevice "Mouse1" "SendCoreEvents" InputDevice "Keyboard0" "CoreKeyboard" # !!! uncoment to use Ctrl+Alt+Baclspace !!! # Option "DontZap" "False" EndSection Section "Files" # The location of the RGB database. Note, this is the name of the # file minus the extension (like ".txt" or ".db"). There is normally # no need to change the default. RgbPath "/usr/X11R6/lib/X11/rgb" # Multiple FontPath entries are allowed (they are concatenated together) # By default, Red Hat 6.0 and later now use a font server independent of # the X server to render fonts. FontPath "unix/:7100" EndSection Section "Module" Load "dbe" Load "extmod" Load "fbdevhw" Load "dri" Load "glx" Load "record" Load "freetype" Load "type1" EndSection Section "InputDevice" Identifier "Keyboard0" Driver "keyboard" # Option "AutoRepeat" "500 5" # when using XQUEUE, comment out the above line, and uncomment the # following line # Option "Protocol" "Xqueue" # Specify which keyboard LEDs can be user-controlled (eg, with xset(1))

```
# Option "Xleds" "1 2 3"
# To disable the XKEYBOARD extension, uncomment XkbDisable.
# Option "XkbDisable"
# To customise the XKB settings to suit your keyboard, modify the
# lines below (which are the defaults). For example, for a non-U.S.
# keyboard, you will probably want to use:
# Option "XkbModel" "pc102"
# If you have a US Microsoft Natural keyboard, you can use:
# Option "XkbModel" "microsoft"
#
# Then to change the language, change the Layout setting.
# For example, a german layout can be obtained with:
# Option "XkbLayout" "de"
# or:
# Option "XkbLayout" "de"
# Option "XkbVariant" "nodeadkeys"
#
# If you'd like to switch the positions of your capslock and
# control keys, use:
# Option "XkbOptions" "ctrl:swapcaps"
    Option "XkbRules" "xfree86"
    Option "XkbModel" "pc102"
    Option "XkbLayout" "us,ru"
    #Option "XkbVariant" "basic,winkeys"
    Option "XkbOptions" "grp:ctrl_shift_toggle"
EndSection
Section "InputDevice"
        Identifier "Mouse0"
        Driver "mouse"
        Option "Protocol" "PS/2"
        Option "Device" "/dev/psaux"
# Option "ZAxisMapping" "4 5"
        Option "Emulate3Buttons" "no"
EndSection
Section "InputDevice"
    Identifier "Mouse1"
    Driver "mouse"
    Option "Device" "/dev/input/mice"
    Option "Protocol" "PS/2"
    Option "Emulate3Buttons" "no"
    Option "ZAxisMapping" "4 5"
EndSection
Section "Monitor"
        Identifier "Monitor0"
```
2025/02/13 05:28 3/5 Настройка двух мониторов под МСВС

```
 VendorName "Неопределенный монитор"
        ModelName "Неопределенный монитор"
        HorizSync 31.5-80.5
        VertRefresh 50-90
# Option "dpms"
EndSection
Section "Monitor"
        Identifier "Monitor1"
        VendorName "Неопределенный монитор"
        ModelName "Неопределенный монитор"
        HorizSync 31.5-80.5
        VertRefresh 50-90
# Option "dpms"
EndSection
Section "Device"
    # no known options
    Identifier "ati"
        Driver "fglrx"
        VendorName "vesa"
        BoardName "VESA driver (generic)"
# Option "Clone" "true"
# Option "MonitorLayout" "CRT,LFP"
# Option "ShadowFB" "off"
# BusID "PCI:1:0:0"
EndSection
Section "Screen"
    Identifier "Screen0"
        Device "ati"
        Monitor "Monitor0"
    DefaultDepth 24
    Subsection "Display"
            Depth 24
               Modes "1280x1024" "1024x768" "800x600" "640x480"
    EndSubsection
EndSection
Section "DRI"
    Mode 0666
EndSection
```
From: <http://wiki.osll.ru/>- **Open Source & Linux Lab**

Permanent link: **[http://wiki.osll.ru/doku.php/howtos:mcbc\\_radeon\\_on\\_two\\_monitors](http://wiki.osll.ru/doku.php/howtos:mcbc_radeon_on_two_monitors)**

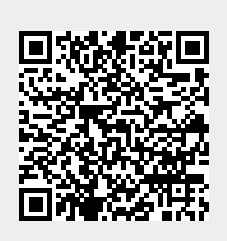

Last update: **2016/08/07 01:21**